Escrit per Pedro José Salazar divendres, 16 de setembre de 2005 11:59

There are no translations available. Sigue paso a paso la configuración de red de KNOPPIX. **CONFIGURACIÓN** 

# **DE RED**

Para la configuración de la red podemos optar por **dos métodos**, bien por *X-Windows* o por medio de

#### **consola**

.

. El más cómodo y fácil para los usuarios que se estén iniciando es mediante las *X-Windows*

En las X-Windows lo configuraremos con una utilidad que nos trae Knoppix, pulsaremos en el botón de KDE, luego en el menú Knoppix y en Red y Internet.

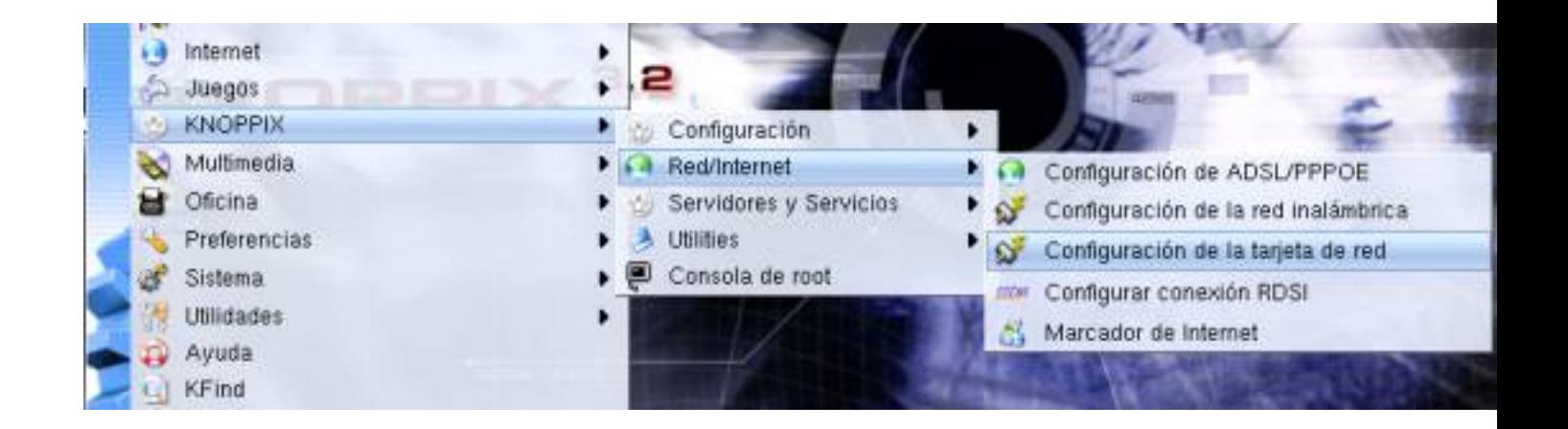

Una vez dentro veremos la opción de configurar la tarjeta de red, pulsamos y nos saldrá una ventana como esta.

Escrit per Pedro José Salazar divendres, 16 de setembre de 2005 11:59

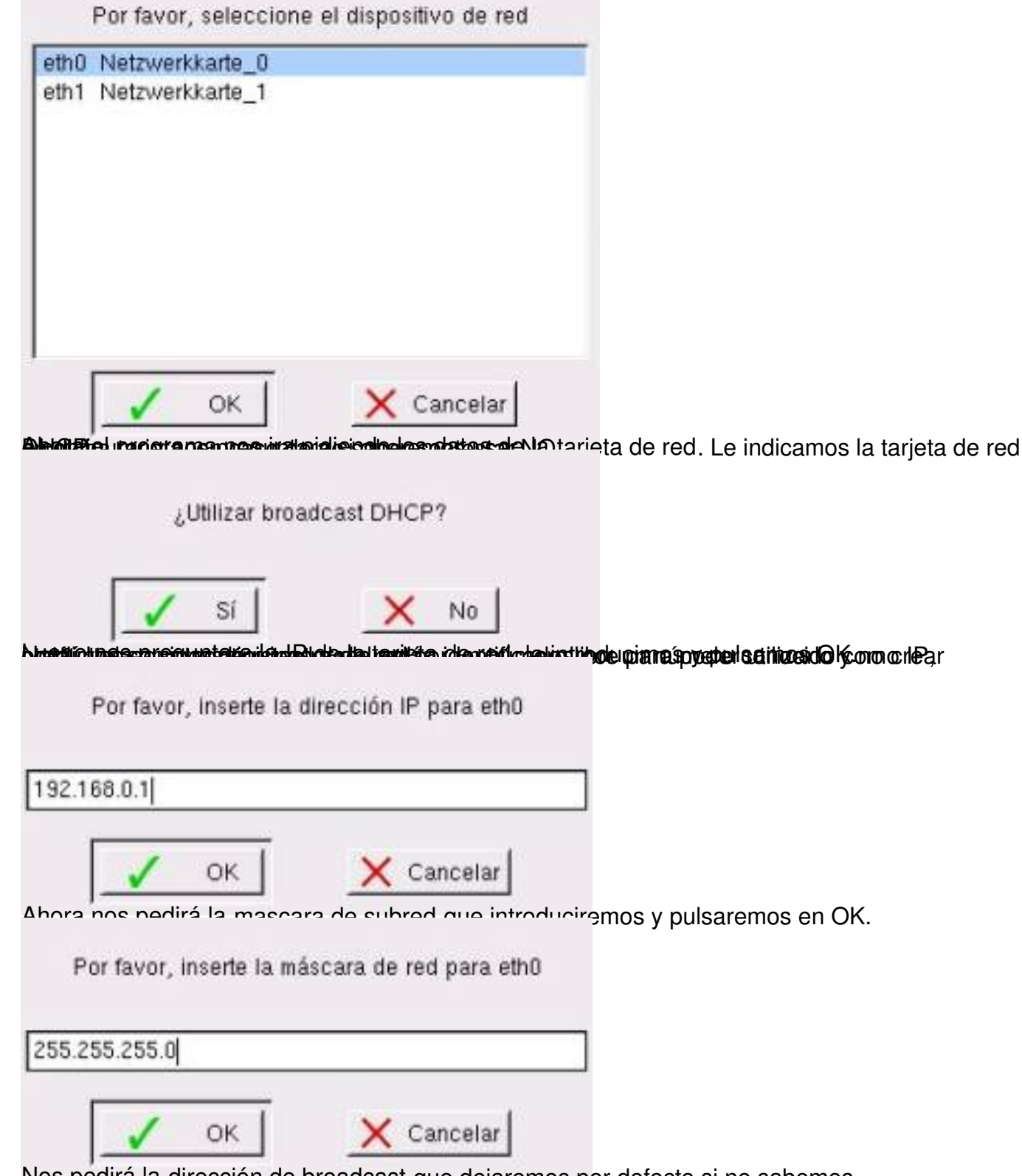

Nos pedirá la dirección de broadcast que dejaremos por defecto si no sabemos.

Escrit per Pedro José Salazar

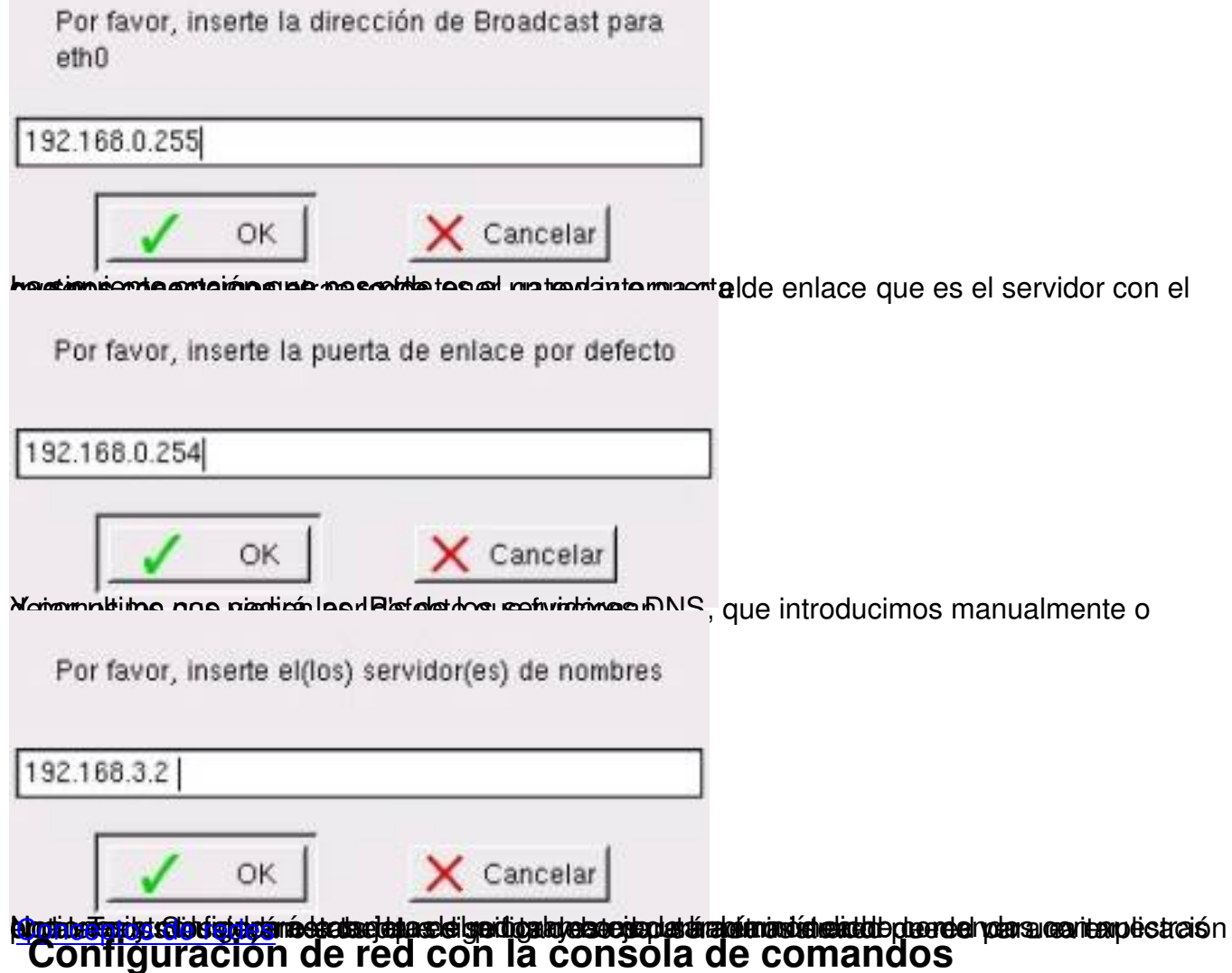

[Configurar la red con](http://www.insflug.org/COMOs/conceptos-de-redes-COMO/conceptos-de-redes-COMO.html) líneas de comandos no es tan difícil como la gente piensa, solo se necesitan 2 comandos para poder configurar una red en condiciones normales. Estos dos comandos son *ifconfig* y *route*. La ventaja de este método es que funciona en cualquier sistema con Linux.

Necesitaremos una consola con privilegios de root como esta.

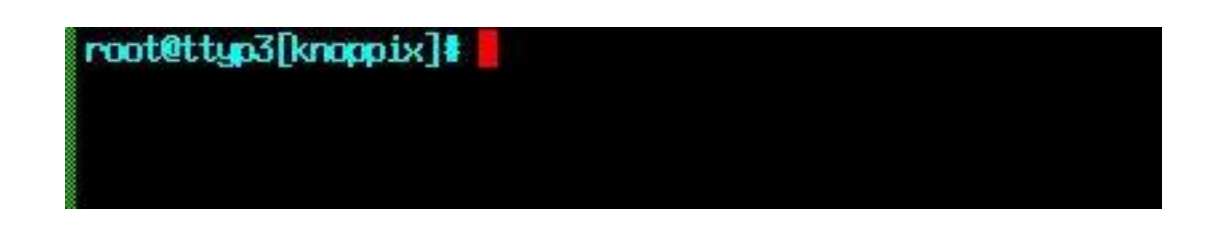

Escrit per Pedro José Salazar divendres, 16 de setembre de 2005 11:59

Lo primero que hay que saber de estos comandos es que podemos tener toda su ayuda escribiendo *ifconfig help* o *man ifconfig*. Esto también se puede hacer con *route*, tan solo debemos cambiar el nombre del comando,

*route* **help** y

*man route*

.

```
root@ttup3[knoppix]# ifconfig --help
Usage:
  ifconfig [-a] [-i] [-v] [-s] <interface> [[<AF>] <address>]
   [add <address>[/<prefixlen>]]<br>[del <address>[/<prefixlen>]]
  [del <address>[/<prefixlen>]]<br>[[-]broadcast [<address>]]  [[-]pointopoint [<address>]]<br>[netmask <address>]  [dstaddr <address>]  [tunnel <address>]
   [outfill <NN>] [keepalive <NN>]
  [multicast] [[-]promisc]<br>[mem_start <NN>] [io_addr <NN>] [irq <NN>] [media <type>]
   txqueuelen <NN>]
   [[ ]dynamic]
  [up|down] ...
  <HW>=Handware Type.
  List of possible hardware types:
    loop (Local Loopback) slip (Serial Line IP) cslip (VJ Serial Line IP)
    slip6 (6-bit Serial Line IP) cslip6 (VJ 6-bit Serial Line IP) adaptive (Ada
tive Serial Line IP)
    strip (Metricom Starmode IP) ash (Ash) ether (Ethernet)
    tr (16/4 Mbps Token Ring) tr (16/4 Mbps Token Ring (New)) ax25 (AMPR AX.25)<br>netrom (AMPR NET/ROM) rose (AMPR ROSE) tunnel (IPIP Tunnel)
    ppp (Point-to-Point Protocol) hdlc ((Cisco)-HDLC) lapb (LAPB)
    arcnet (ARCnet) dlci (Frame Relay DLCI) frad (Frame Relay Access Device)
    sit (IPv6-in-IPv4) fddi (Fiber Distributed Data Interface) hippi (HIPPI)
    irda (IrLAP) ec (Econet) ×25 (generic X.25)
  <AF>=Address family. Default: inet
  List of possible address families:
    unix (UNIX Domain) inet (DARPA Internet) inet6 (IPv6)
    ax25 (AMPR AX.25) netrom (AMPR NET/ROM) rose (AMPR ROSE)
    ipx (Novell IPX) ddp (Appletalk DDP) ec (Econet)<br>ash (Ash) x25 (CCITT X.25)
root@ttup3[knoppix]#
```
Escrit per Pedro José Salazar divendres, 16 de setembre de 2005 11:59

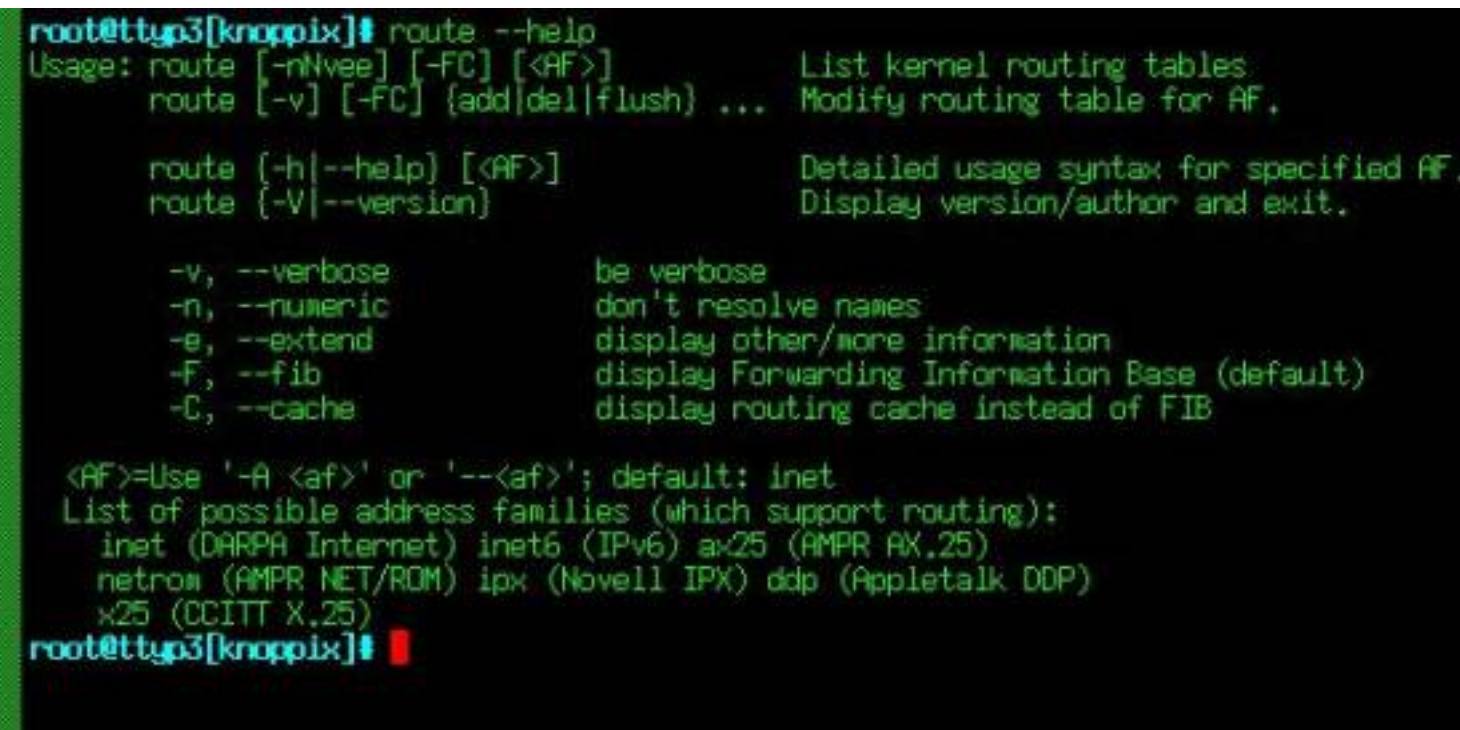

El segundo paso para configurar la red es saber los datos de la misma, IP del ordenador, dns y puerta de enlace. Una vez tenemos los datos pasamos a su configuración.

Lo primero es configurar la tarjeta de red con la IP que deseamos, lo cual es bastante sencillo, para ello usaremos el comando *ifconfig*. Si observamos su ayuda el comando *ifconfig* tiene un sintaxis *ifconfig tarjeta\_de\_red IP netmask ip\_mask* . Por lo tanto si tenemos la *IP 192.168.1.1* y la mascara de red es *255.255.255.0, e* jecutaremos la sentencia de la siguiente forma

#### **ifconfig eth0 192.168.1.1 netmask 255.255.255.0**

Escrit per Pedro José Salazar divendres, 16 de setembre de 2005 11:59

## root@ttyp3[knoppix]# ifconfig etho 192.168.1.1 netmask 255.255.255.0

De esta manera tendremos la tarjeta de red *eth0* (nombre que identifica a la primera tarjeta de red) con la IP 192.168.1.1 y la mascara de red 255.255.255.0

Una vez tenemos la tarjeta de red configurada, tan solo hay que añadir un gateway o puerta de enlace , en caso de , en caso de , en caso de , en caso de , en caso de , en caso de , en caso de , en caso de

que lo usemos para conectarnos a Internet o a otras redes. Esto se hace con el comando *route*

. Su sintaxis es del siguiente modo:

*route add default gateway ip\_Gateway*

Por lo tanto para configurar una puerta de enlace con IP 192.168.1.100 ejecutaremos el siguiente comando:

**route add default gateway 192.168.1.100**

# root@ttyp3[knoppix]# route add default gateway 192.168.1.100

y ya tendremos como puerta de salida la IP 192.168.1.100.

Una vez tenemos la tarjeta de red y la puerta de enlace configuradas, debemos de añadir los s ervidores DNS

para poder así resolver los dominios. Esto lo haremos editando el fichero

Escrit per Pedro José Salazar divendres, 16 de setembre de 2005 11:59

*resolv.conf* que tenemos en el directorio */etc* con el editor de texto *vi* o con cualquier otro.

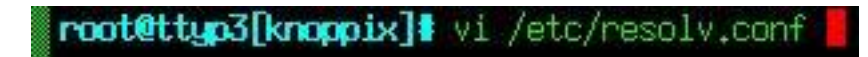

Una vez lo tenemos abierto añadiremos la línea *nameserver ip\_dns* con la IP del servidor DNS, añadimos tantas líneas como servidores tengamos, aunque con dos es suficiente.

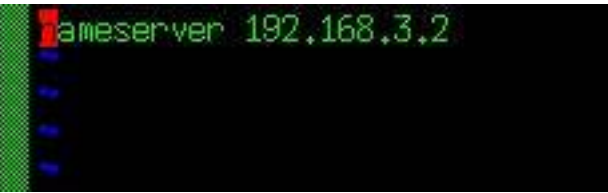

Una vez terminados todos estos pasos ya hemos configurado nuestro equipo para que funcione en nuestra red.

También se puede configurar la red poniendo los parámetros de la tarjeta de red en su archivo de configuración :

Escrit per Pedro José Salazar divendres, 16 de setembre de 2005 11:59

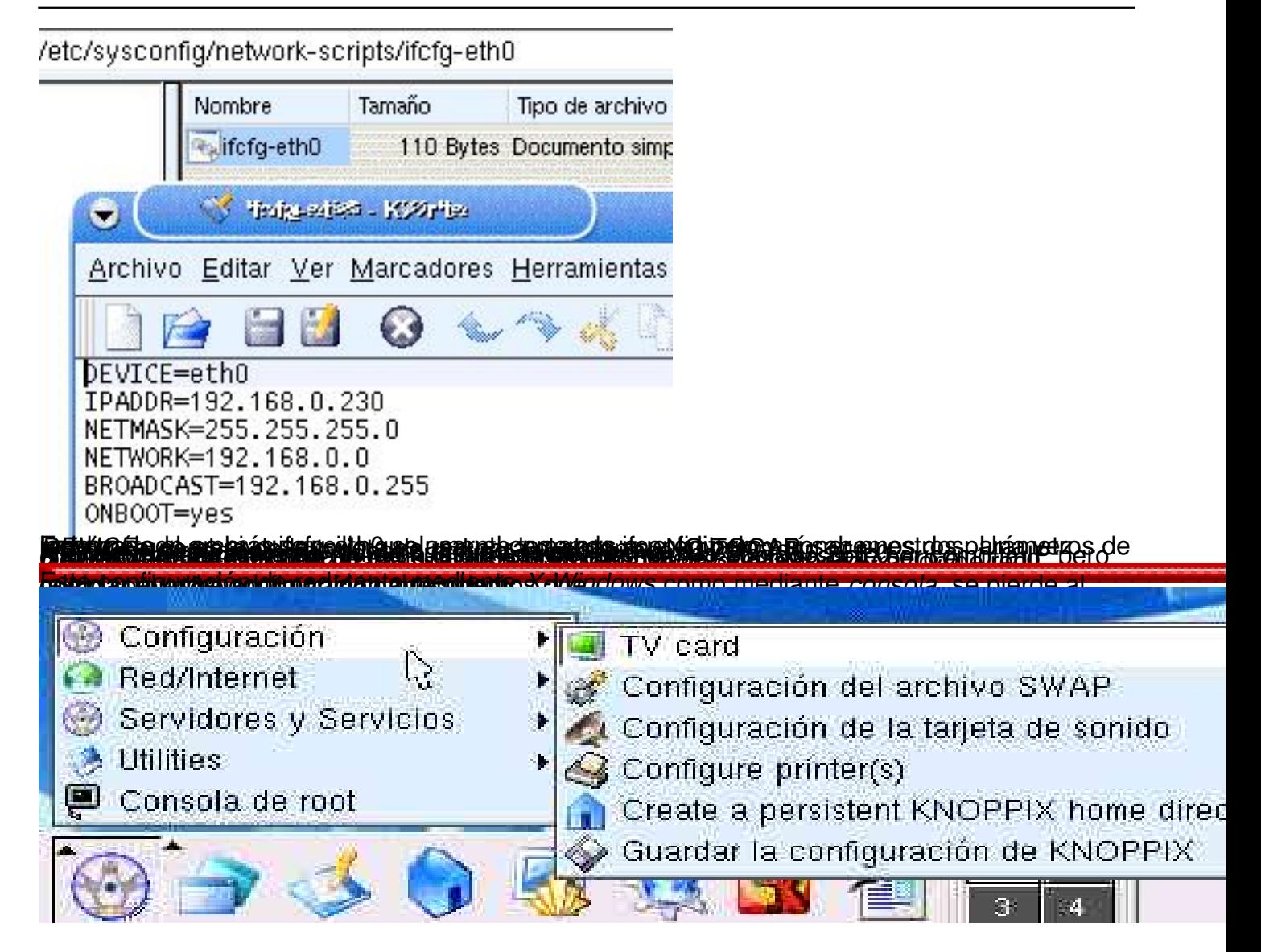